## **Szanowni Państwo**

W szkole zamawianie posiłków odbywa się poprzez aplikację "zamowposilek.pl". Aby się zarejestrować prosimy kliknąć w poniższy link:

## *https://bit.ly/2PZhoFw*

lub skopiować powyższy link w całości do przeglądarki internetowej. Zalecamy korzystanie z przeglądarki Chrome lub Safari. Poniżej znajdują się linki do filmów instruktażowych (należy kliknąć w poniższe linki, aby otworzyć):

jak się zarejestrować: **<https://www.youtube.com/watch?v=mVUF8pUVsQM>**

jak płacić i zamawiać posiłki: **<https://www.youtube.com/watch?v=d-c0r6f06Po&t=168s>**

System działa na zasadzie przedpłat, to znaczy, aby móc zamówić posiłki należy najpierw dokonać wpłaty zaliczki a potem złożyć zamówienie.

## **Płatności dokonujemy tylko online bezpośrednio z aplikacji "zamowposilek.pl"**

Uczniowie po zarejestrowaniu się w aplikacji otrzymują breloki u referenta ds. gospodarczych ( pok.202), które upoważniają do odbioru posiłku. Breloki uczniów klas pierwszych zostaną przekazane bezpośrednio do wychowawcy. Opłata za zagubienie i wyrobienie nowego breloka na podstawie wniosku (do pobrania na stronie internetowej szkoły) wynosi 10 zł.

Po zarejestrowaniu zachęcamy Państwa do skorzystania z wygodnej aplikacji mobilnej na telefony. Jak to zrobić:

- w telefonie z systemem Android (Samsung, LG, HTC, Huawei i inne) należy wejść w "Sklep Play" (Google Play), w telefonie firmy iPhone należy wejść w sklep "App Store".
- następnie wyszukać "zamowposilek.pl" z ikonką
- kliknąć "zainstaluj" i "otwórz"
- pozostaje już tylko zalogowanie się login to podany przy rejestracji email, a hasło jest to samo jakie nadano przy pierwszym logowaniu

Zamówienie lub odwołanie posiłków można złożyć w aplikacji zawsze **w tym samym dniu do godziny 8:00.** Informacje na temat cen wybranych posiłków i zestawów, oraz kosztów wyżywienia na wybrany okres znajdą Państwo po zalogowaniu w aplikacji.

W razie problemów z rejestracją lub samą aplikacją prosimy o kontakt z biurem obsługi klienta aplikacji **[bok@zamowposilek.pl](mailto:bok@zamowposilek.pl)** lub po udanym zalogowaniu przez zakładkę "Pomoc > Wyślij wiadomość". W "Pomocy" znajdą Państwo również aktualną instrukcję obsługi aplikacji.

Zespół Zamowposilek.pl

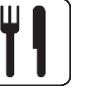